TALLINNA TEHNIKAÜLIKOOL Infotehnoloogia teaduskond Informaatikainstituut

ITV40LT

Andre Grigorjev 123878

# **TOOTJA OTSEMÜÜKI VAHENDAV VEEBIRAKENDUS – HERNEKULLER**

Bakalaurusetöö

Juhendaja: Jaagup Irve Magister Tarkvarainsener

# **Autorideklaratsioon**

Kinnitan, et olen koostanud antud lõputöö iseseisvalt ning seda ei ole kellegi teise poolt varem kaitsmisele esitatud. Kõik töö koostamisel kasutatud teiste autorite tööd, olulised seisukohad, kirjandusallikatest ja mujalt pärinevad andmed on töös viidatud.

Autor: Andre Grigorjev

23.05.2016

# **Annotatsioon**

Käesoleva bakalaurusetöö eesmärgiks on luua ettevõttele otsemüüki teostav veebirakendus.

Autor annab ülevaate sarnase funktsionaalsusega rakendustest ning põhjendab ettevõtte personaalse veebirakenduse vajalikkust. Antud veebirakendus lähtub ettevõtte poolt paika pandud kriteeriumitest. Lisaks on välja toodud rakenduse loomiseks kasutatud tehnoloogiad. Töös on kirjeldatud ettevõtte jaoks loodud veebirakendust ning selle peamisi omadusi.

Töö tulemusena valmis ettevõttele veebirakendus, mis hakkab asutuse otsemüüki teostama ning lihtsustab ettevõtte töötaja jaoks toodete muutmist, tellimuste haldamist ning logistilise lahenduse abil tellimuste ülevaadet.

Lõputöö on kirjutatud eesti keeles ning sisaldab teksti 29 leheküljel, 6 peatükki, 6 joonist.

## **Abstract**

#### **Company's direct sales web application - Hernekuller**

The aim of this thesis is to develop a web application for the company, which is going to handle company's direct sales and also make it easier for company's employees to handle and process orders.

This thesis gives brief overview about similar web applications and their functionality. Also it is explained why the company needs their own web application. The web application is made upon company's requirements. In addition, technologies that were used to make this application are accounted for and analyzed. Author gives overview of the developed web application and it's important functionality.

The thesis is in Estonian and contains 29 pages of text, 6 chapters, 6 figures.

# **Lühendite ja mõistete sõnastik**

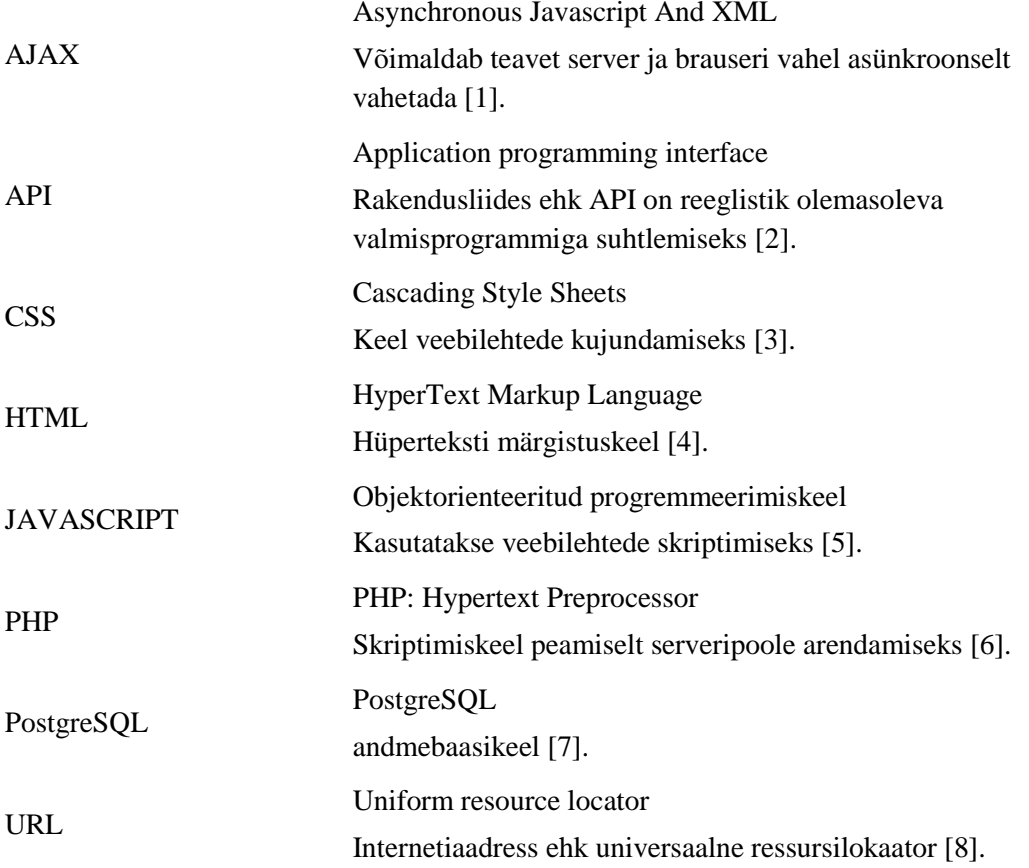

# **Sisukord**

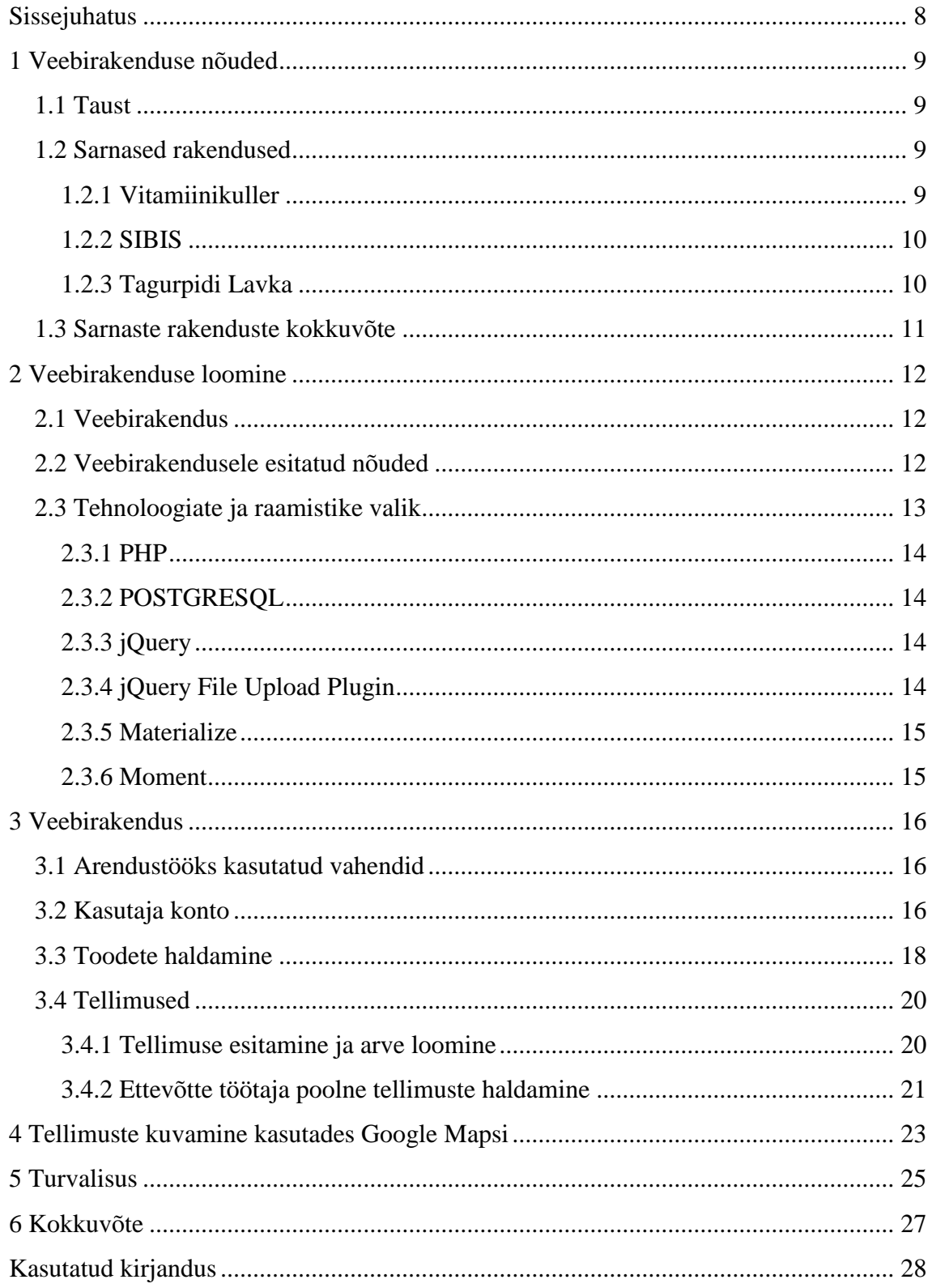

# **Jooniste loetelu**

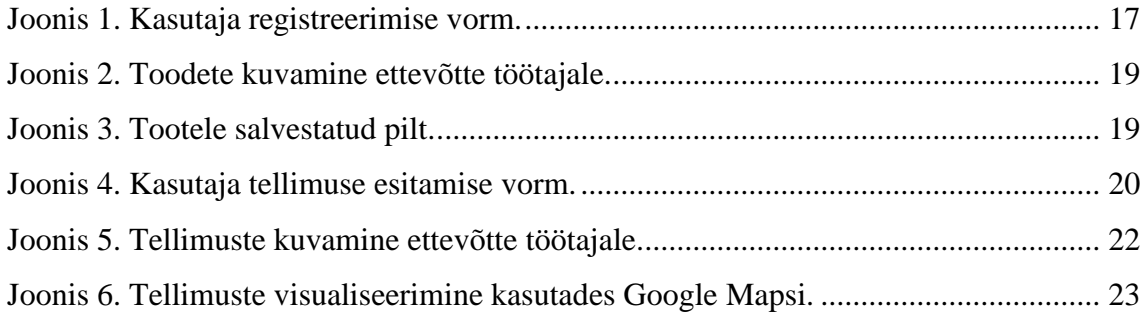

# <span id="page-7-0"></span>**Sissejuhatus**

Dorpim OÜ (edaspidi ettevõte) tegeleb herne kasvatuse ja müügiga. Eelnevalt on tooteid müüdud rendipindadel ja turgudel ning kasutatud ka Facebooki gruppe klientide leidmiseks. Lisaks toimetab ettevõte tellimuste peale klientidele herned koju kätte. Antud teenust osutades on ilma vastava tarkvarata tellimuste haldamine ja ülevaade puudulikud.

Ettevõttel tekkis vajadus oma toodangu otsemüügiks luua personaalse veebirakendus. Loodav rakendus pakub kasutajale võimalust soetada ettevõtte poolt müüdavaid tooteid. Ettevõtte töötaja jaoks muutub kergemaks toodete muutmine, tellimuste haldamine ning tekib logistiline lahendus kasutades Google Mapsi, et tellimusi oleks mugavam täita.

Bakalaurusetöö teoreetilises osas analüüsitakse sarnaseid rakendusi ning tuuakse välja nende peamised funksionaalsused ning põhjendatakse, miks eksisteerivad rakendused ei rahulda ettevõtte nõudeid.

Teises osas annab autor ülevaate veebirakenduse loomiseks kasutatud tehnoloogiatest ning kirjeldab kasutatud tehnoloogiaid, raamistikke ning teeke.

Kolmandas osas analüüsib autor loodud veebirakendusest ning toob välja olulisemad funktsionaalsused.

Neljandas osas kirjeldab autor veebirakenduse jaoks loodud logistilist lahendust, mis on suunatud ettevõtte töötajale tellimuste täitmise lihtsustamiseks.

Viiendas osas annab autor ülevaate rakenduse turvalisusest ning kirjedab selle olulisust.

Antud lõputöö raames luuakse täiesti uus veebirakendus, mille eesmärk on ettevõtte kauba otsemüük tuua kasutajale kättesaadavamaks.

# <span id="page-8-0"></span>**1 Veebirakenduse nõuded**

Käesolevas peatükis kirjeldab autor ettevõtte tausta ja veebirakenduse vajalikkust. Lisaks annab autor ülevaate sarnase funktsionaalsusega rakendustest.

## <span id="page-8-1"></span>**1.1 Taust**

Ettevõte tegeleb herneste otsemüügiga. Varasemalt on müüdud rendipindadel, turul ning läbi Facebooki gruppide [9]. Läbi Facebooki gruppide müümisel on infokülluse tõttu suureks puuduseks tellimuste terviklik ülevaade. Kogemus on näidanud, et nii mõnigi tellimus jääb märkamata. Müüginumbrite ja tellimuste konkreetne ülevaade ning filtreerimine on puudulikud.

Ettevõte soovib oma tegevust laiendada ning võtta kasutusele veebirakenduse, mis teostab kasutajale otsemüüki ning pakub asutuse töötajale logistilise lahenduse tellimuste täitmiseks.

Käesoleva bakalaurusetöö raames valmib ettevõtte vajadusi rahuldav veebirakendus, mis hakkab otsemüüki teostama. Antud töö lihtsustab asutuse poolt müüdavate toodete näitamist kasutajale ja tellimuste tegemist. Asutuse töötajal muutub lihtsamaks tellimuste filtreerimine ning tekib logistiline ülevaade tellimustest.

## <span id="page-8-2"></span>**1.2 Sarnased rakendused**

Siin peatükis toon välja rakendused, mille on funkitsionaalsus on sarnane, kuid mis tegelevad toodete vahendamisega, mitte otsemüügiga.

#### <span id="page-8-3"></span>**1.2.1 Vitamiinikuller**

Vitamiinikulleri kaudu on kasutajatel võimalik soetada kvaliteetseid puuvilju. Vitamiinikuller väidab, et nad muutsid tarneahela võimalikult lühikeseks, toimetades tooteid võimalikult otse kasvatajatelt tarbija toidulauale [10].

Vitamiinikulleri veebirakenduse funktsionaalsus sisaldab:

- Toodete haldus
- Ostukorvi funktsionaalsus
- Transpordi valimist ja kojuvedu määratud aadressile
- Konto loomist ja sisselogimist
- Ostu eest tasumist pangalingiga, mida võimaldab Maksekeskus [11].
- Tellimuste ülevaadet
- **Tellimuse tegemise võimalust**

Tellimuse võib esitada nii külalisena kui ka eelnevalt registreeritud kasutajana. Samuti pakub Vitamiinikuller ka ärikliendile tellimuste esitamise võimalust.

## <span id="page-9-0"></span>**1.2.2 SIBIS**

SIBIS on talutoodete ja põllumeeste ühine rakendus [12]. SIBIS pakub võimalust kasutajale tellida koju või pakiautomaati värsket talukaupa. Lisaks pakub SIBIS liitumist talumehena oma talukauba müümiseks.

SIBIS veebirakenduse funktsionaalsus sisaldab:

- Konto loomist ja sisselogimist
- Ostukorvi funktsionaalsust
- Tellimuse tegemise võimalust
- Tellimuste ülevaadet
- Boonuskoodi sisestamist

Tellimuse esitamiseks tuleb süsteemi sisse logida eelnevalt registreeritud kastutajana.

## <span id="page-9-1"></span>**1.2.3 Tagurpidi Lavka**

Tagurpidi Lavka on sotsiaalne ettevõte, mille eesmärk on vähendada toidukauba keskkonnakoormust, populariseerida Eesti talunike ja väiketootjate toodangut ning suurendada teadlikumat ja tervislikumat toitumist [13].

Tagurpidi Lavka veebirakenduse funktsionaalsus sisaldab:

- Talunike tutvustust ning nende poolt pakutavate toodete vaadet
- Ostukorvi funkitsionaalsus
- Kupongi põhjal soodustuse saamise võimalus
- Tellimuse tegemist kasutaja ja külalisena
- Esilehel avalduvad esiletõstetud tooted

Tagurpidi Lavka tegutseb MTÜ'na ning nende nime all müüvad oma tooteid paljud talunikud ja ettevõtted. Enamjaolt müüb üks talunik mitut toodet (näiteks Loona talu müüb 21 erinevat toodet). Samal platvormil müüb oma tooteid ka laialdasemalt tuntum ettevõte, Balsnack.

## <span id="page-10-0"></span>**1.3 Sarnaste rakenduste kokkuvõte**

Kõik eelnevalt välja toodud teenused toimivad kolmanda osapoolena müües ettevõtete kaupa enda teenuse kaudu. Kasutades eelnevalt välja toodud rakendusi, jääb ettevõtte enda kuvand tahaplaanile. Teenust kasutades peab arvestama konkreetse müügikäibe protsendi või fikseeritud summa tasumist teenuse osutajale. Lisaks on ettevõtte poolt pakutavaid tooteid keeruline reklaamida kui müük toimub läbi teenuse pakkuja.

Eelnevalt välja toodud teenused tegelevad ise tellimuste kohaletoimetamisega. Vitamiinikuller pakub ise kullerteenust, mille hind on  $5\epsilon$  juhul kui kogu tellimuse hind jääb alla 50€. Tavakasutaja suhtes ei ole selline kullerteenuse hind soodne, pigem sobib selline lahendus äriklientidele. SIBIS teenusel puudub personaalne logistiline lahendus, kasutatakse eraldi olemasolevaid kullerteenuseid [14]. Tagurpidi Lavka toimetab talunike ja ettevõtete tooted tellijale kätte ise, kuid ainult esmaspäeval ja neljapäeval. Lisaks maksab kullerteenus 3.20€ ühe sihtkoha kohta.

Ettevõte pole varem kasutanud ühtegi teenust oma otsemüügi teostamiseks. Lisaks soovime suurendada otsemüüki ning tehes seda luua ka oma imidži. Tellimusi soovime täita ise tuginedes veebirakenduses välja töötatud logistilisele lahendusele. Antud lähenemine tagab tellimuste täitmise sõltumatuse teistest teenustest. Selline lahendus on kasutajasõbralik – kauba tellija saab otse suhelda ettevõtte töötajatega.

## <span id="page-11-0"></span>**2 Veebirakenduse loomine**

Antud peatükk kirjeldab veebirakendust üldisemalt ning toob välja ettevõtte jaoks loodavale veebirakendusele esitatud nõuded. Lisaks on välja on toodud antud töös kasutatavad tehnoloogiad.

## <span id="page-11-1"></span>**2.1 Veebirakendus**

Veebirakendus võimaldab kasutada erinevaid funktsioone ja dünaamilist sisu, rakendades selliseid protokolle nagu HTTP või HTTPS. Selleks koostatakse serveris kõigepealt dokumendid ja kasutajaliidesed ning edastatakse need veebilehitsejatele. Veebirakenduse kasutamiseks on vajalikud komponendid: veebiserver (andmete väljastamiseks), rakendusserver (mis võimaldab rakendust kasutada) ja andmebaas [15].

Veebirakenduse dünaamilisus tähendab, et veebirakenduse sisu on muudetav ning seda saavad teha antud rakenduse kasutajad. Tavalised veebilehed on staatilised, sisu on muutumatu ning loodud eelnevalt autori poolt.

Veebirakenduse kohandamisel mobiilide jaoks võib kasutada reageerivat veebidisaini, mis on võimeline kuvama veebirakendust erinevate resolutsioonidega ekraanidel. Eraldiseisva platvormina võib veebirakendusele luua omase rakenduse (native) [15].

## <span id="page-11-2"></span>**2.2 Veebirakendusele esitatud nõuded**

Antud veebirakenduse loomisel lähtub autor ettevõtte poolt määratud nõuetest.

- Eksisteerib võimalus hallata tooteid (lisada, muuta, kustutada, lubada näitamine, keelata näitamine)
- Kuvamisele lubatud tooted kuvatakse esilehel kasutajale
- Tootele on võimalik lisada ja eemaldada pilti (jpg, png)
- Eksisteerib võimalus luua konto ja logida sisse kasutades Google'i, Facebooki ja e-maili
- Eksisteerib võimalus veebirakendusest välja logida
- Kasutajal on võimalik lisada ja eemaldada tooteid ostukorvist
- Tellimust on võimalik teha nii külalisena kui ka sisse logitud kasutajana
- Sisse logitud kasutajal peab olema võimalik iga tellimuse aadressi muuta
- Igale tellimusele koostatakse arve, mis saadetakse emailile ning milles sisaldub arve info ja tellimuse esitanud kasutaja või külalise andmed
	- o unikaalne id
	- o arve staatus
	- o tellimuse tegemise aeg
	- o tellimuse lõpetamise aeg
	- o tellimuse aadress
	- o kommentaar
	- o kasutaja id või email sõltuvalt kas tellimuse tegi kasutaja või külaline
	- o tellimuse kogusumma
	- o linn
	- o tellimuse kättesaamise aeg
	- o tellimuse kättesaamise kuupäev
	- o telefoni number
	- o makseviis
	- o kliendi nimi
- Ettevõtte töötajale kuvatakse tellimused
- Kuvatud tellimusi on võimalik filtreerida (tänased, homsed, tulevased, kustutatud, tehtud)
- Tellimused kuvatakse Google Maps kaardil kasutades Google Maps Markereid [16]
- Tellimuse aadressile on võimalik navigeerida kasutades Google Maps rakendust.
- Tellimuse staatust on võimalik muuta (esitatud, kustutatud, tehtud)
- Registreeritud kasutaja ning külaline ei tohi ligi pääseda ettevõtte töötaja õigustega piiratud alamlehtedele

## <span id="page-12-0"></span>**2.3 Tehnoloogiate ja raamistike valik**

Käesolevas peatükis toob autor välja veebirakenduses kasutatud tehnoloogiad, raamistikud ja teegid.

#### <span id="page-13-0"></span>**2.3.1 PHP**

PHP ehk PHP: Hypertext Preprocessor on skriptimiskeel, mida kasutatakse peamiselt serveripoolsetes lahendustes dünaamiliste veebilehtede loomisel [6]. PHP on väga levinud programmeerimiskeel, TIOBE programmeerimiskeelte populaarsuse tabelis hetkel 6endal kohal [17].

Autor on valinud PHP ka isikiku huvi tõttu, kuna eelnev kogemus antud programmeerimiskeelega on kesine. PHP-d kasutab autor nii serveri- kui ka kasutajapoolses koodibaasis.

#### <span id="page-13-1"></span>**2.3.2 POSTGRESQL**

PostgreSQL on objekt-relatsiooniline avatud koodiga andmebaasi haldamise süsteem (ORDBMS), Andmebaasi serverina on PostgreSQL peamine funktsioon talletada andmeid turvaliselt kasutades parimat praktikat ning lubada teistel rakendustel andmeid pärida [18].

PostgreSQL nõudlus on kasvamas nii töökuulutustes kui ka iga kuisetes populaarsuse edetabelites [19].

PostgreSQL on andmebaaside populaarsuselt neljas relatsiooniliste andmebaaside hulgas. Üldiste andmebaaside populaarsuse tabelis on PostgreSQL viies [20].

#### <span id="page-13-2"></span>**2.3.3 jQuery**

JQuery on kiire, kompaktne ja võimalusterohke Javascripti teek. See teeb HTML dokumentide muutmise, hiireklõpsude püüdmise, animatsioonide kuvamise ja Ajax päringute käitlemise kergesti kasutatavaks ning töötab kõikides populaarsetes veebilehitsejates [21].

JQuery lihtsustab kasutajapoolse Javascripti kirjutamist ning on pidevalt arenev teek. Tema populaarsust iseloomustab kasutatavus 70% veebilehtedest seisuga 28 Aprill 2016 [22].

#### <span id="page-13-3"></span>**2.3.4 jQuery File Upload Plugin**

JQuery File Upload plugin võimaldab veebilehitseja kaudu faile üles laadida toetades mitme faili korraga valikut, hiirega failide lohistamist üleslaadimisalasse, üleslaadimise

protsessi kuvamist kasutajale, failide (pildid, heli- ja video failid) valideerimist ja kuvamist [23].

Jquery File Upload pluginat kasutab autor toodetele pildi lisamiseks.

## <span id="page-14-0"></span>**2.3.5 Materialize**

Materalize on loodud ja disainitud Google poolt ning on kujunduskeel, mis sisaldab endas klassikalisi eduka disaini printsiipe koos innovatsioonilisuse ja tehnoloogiaga. Google'i eesmärk on arendada üle kõikide platvormide kasutatav disain, mis loob toote kasutamisel sama kasutajakogemuse [24].

Materialize'i kasutamine kiirendab arendusprotsessi ning saab keskenduda funktsionaalsuse arendamisele, sest paljud elemendid on eelnevalt disainitud (sisendid, vormid, tabelid jne). Suure pidevalt arenevate teekide kasutamises eksisteerib oht, et pole teada kuidas nad ehitatud on ning kui teha midagi, millele teegi autor pole mõelnud, tekib vajadus suure osa aluspõhimõtete äraõppimiseks.

Materialize sisaldab ka pickadate Javascripti teegi kohandatud versiooni [25], mis muudab kuupäeva ja kellaaja valimise kasutajale väga mugavaks. Antud lõputöös on kasutatud pickadate'i tellimuse kuupäeva valimiseks.

## <span id="page-14-1"></span>**2.3.6 Moment**

Moment.js on Javascripti teek, mis parsib, valideerib, maniplueerib ning kuvab kuupäevi [26] Kuna Javascripti enda kuupäeva ja kellaja formaadi parsimine ja soovitud kujul kuvamine nõuab liiga palju pingutust, on lihtsam kasutada antud teeki, mis võimaldab kerge vaevaga kuupäeva ning kellaega kuvada soovitud kujul.

# <span id="page-15-0"></span>**3 Veebirakendus**

Antud peatükis kirjeldatakse veebirakenduse loomise protsessi ja funktsionaalsust ning tuuakse täpsemalt välja olulisemad teemad. Valminud veebirakendus alustab ettevõtte otsemüüki teostama käesoleval aastal. Veebirakendus on loodud ettevõtte nõuetest lähtuvalt ning on asutusele väga oluline müügivahend.

Loodetavasti tänu personaalsele veebirakendusele suureneb ettevõtte kuvand ning populaarsus. Ettevõtte jaoks on oluline, et antud rakendus on kergesti kasutatav nii kasutajale kui ka asutuse töötajale.

## <span id="page-15-1"></span>**3.1 Arendustööks kasutatud vahendid**

- PHPStorm tekstitöötlusprogramm arendatud JetBrains'i poolt, võimaldab versioonihaldustarkvaraga ühendamist ning sisaldab arendaja jaoks palju funktsionaalsust.
- Veebimajutus.ee (Elkdata OÜ) Antud töös kasutatav server ja domeen on renditud Veebimajutusest.
- Google Chrome veebibrauser versioon 50.0.2661.87 m kõige kasutatavam veebilehitseja [27].
- Firefox veebibrauser version  $46.0$  populaarsuselt teine veebilehitseja
- Samsung S3 GT-I9300 Android versioon 4.3 autori isiklik nutitelefon

## <span id="page-15-2"></span>**3.2 Kasutaja konto**

Veebirakenduse päises asuvad "Registreeri konto" ja "Logi sisse", mis suunavad alamlehtedele, kus on võimalik konto registreerida või sisse logida. Töö autor on üritanud konto loomise protsessi teha võimalikult lihtsaks, kontot on võimalik luua eksisteeriva emailiga, Facebooki ja Google'i kaudu. Joonisel 1 kuvatakse kasutaja registreerimise vorm ning erinevad registreerimise variandid.

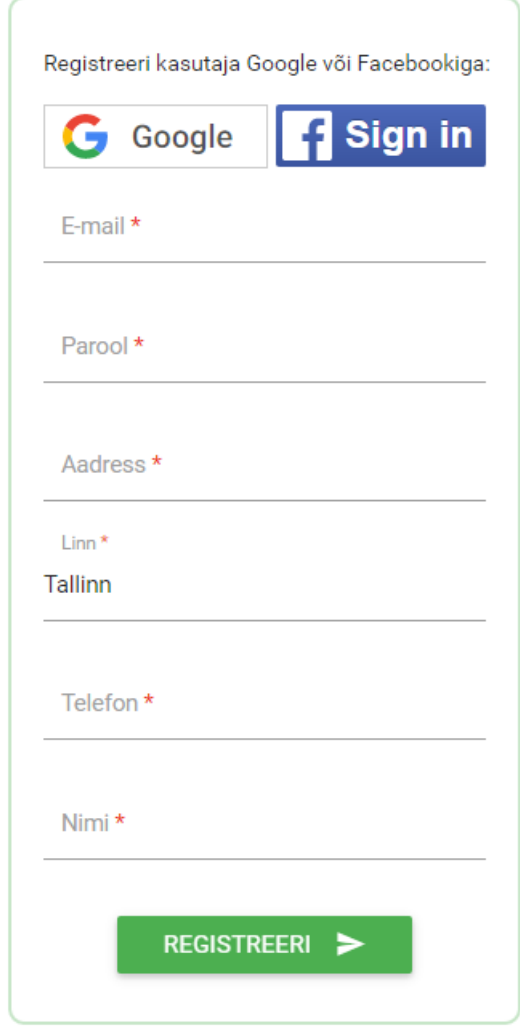

Joonis 1. Kasutaja registreerimise vorm.

E-mailiga konto registreerides saadetakse antud e-mailile kiri, milles sisaldub eelnevalt genereeritud unikaalne veebiaadress, mis autentib antud konto. Registreerudes e-mailiga salvestatakse andmebaasi unikaalne md5 hash [28], mis välistab juhusliku e-maili autentimist. Lisaks tuleb e-mailiga registreerudes täita ka parooli väli.

Facebookiga registreerudes saadetakse konto tuvastamiseks päring Facebooki API'le. Kui kasutaja on lubanud oma andmeid jagada antud veebirakendusega, siis suunatakse kasutaja *register-email* alamlehele eelnevalt täidetud väljadega, mis Facebook API tagastas. Lisaks on eelnevalt täidetud Facebooki poolt tagastatud unikaalse identifikaatoriga *user\_token* väli. Veebirakendus küsib Facebook API'lt kasutaja e-maili ja nime. Kasutaja peab ise täitma aadressi ja telefoni väljad. Konto edukal loomisel salvestatakse Facebookiga registreerunud kasutaja tabelisse antud veebirakenduse jaoks

eelnevalt genereeritud unikaalne identifikaator, mille ühtivust kontrollin kasutaja Facebookiga sisselogides.

Google'ga registreerudes saadetakse päring Google API'le, mis kasutaja nõusoleku peale tagastab unikaalse aeguva identifikaatori, e-maili ja nime. Järgmisena suunatakse kasutaja sarnaselt *register-email* lehele eelnevalt täidetud e-mail ja nime väljadega ning peidetud Google aeguva identifikaatoriga. Kasutaja sisestab aadressi ja nime ning korrektselt täidetud väljade korral tehakse uus päring Google Auth API [29] suunas ning kontrollitakse, kas peidetud väljas asetsenud aeguv identifikaator tagastab JSON'i, kus kasutaja on lubanud antud veebirakenduses end tuvastada. Konto sisselogimisel tehakse iga kord uus päring Google Auth API suunas kontollimaks, kas sisselogimisel Google API käest saadud sessioonipõhine aeguv identifikaator tuvastab eelnevalt registreeritud konto.

Autor on üritanud teha konto loomist ning sisselogimist võimalikult mugavaks, lootes et kasutajad eelistavad Facebooki ja Google'i kaudu registreerimist, kuna e-mailiga registreerides tuleb vastav e-mail autentida ning lisaks tuleb parooli meeles pidada. Rakenduse kasutatavuse suhtes pole oluline, millise viisi on kasutaja registreerimiseks valinud.

## <span id="page-17-0"></span>**3.3 Toodete haldamine**

Ettevõtte töötajal on võimalus luua ja kustutada toodete kategooriaid. Uut toodet on võimalik lisada eelnevalt eksisteeriva kategooria alla, lisades nime, hinna, kirjelduse ja koguse. Tooteid on võimalik kustutada. Lisaks on võimalik muuta toote esilehel näitamise lubamist. Joonisel 2 näeb, kuidas on tooted ettevõtte töötajale esitatud. Sarnasel viisil esitatakse töötajale ka kategooriate vaade.

| <b>Nimi</b>   | <b>Hind</b> | <b>Kogus</b>     | Kategooria | <b>Toote kuvamine esilehel</b><br><b>Keela muutmine</b> | <b>Toote kustutamine</b><br>Luba kustutamine |
|---------------|-------------|------------------|------------|---------------------------------------------------------|----------------------------------------------|
| <b>Hernes</b> | 40          | 10 <sub>kg</sub> | hernes     | <b>LUBA</b>                                             | <b>KUSTUTA</b>                               |
| Hernes        | 15          | 3kg              | hernes     | <b>KEELA</b>                                            | <b>KUSTUTA</b>                               |
| Hernes        | 25          | 6kg              | hernes     | <b>KEELA</b>                                            | <b>KUSTUTA</b>                               |
| Maasikas      | 25          | 5kg              | maasikas   | <b>KEELA</b>                                            | <b>KUSTUTA</b>                               |

Joonis 2. Toodete kuvamine ettevõtte töötajale.

Eraldiseisval alamlehel saab serverisse laadida pilte. Pilte on võimalik lisada toodetele. Piltide juures kuvatakse välja millistele toodete on antud pilt lisatud. Võimalik on ka pildi kustutamine. Joonisel 3 on kujutatud tootele salvestatud pilt.

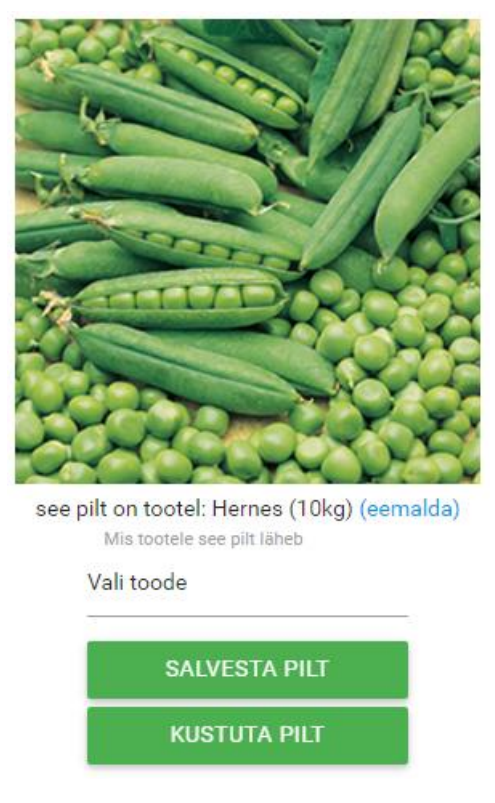

Joonis 3. Tootele salvestatud pilt.

Tooted, millel eksisteerib pilt ning mis on aktiivsed, avaldatakse esilehel ning kasutajal on võimalus tooteid lisada ostukorvi. Tooted ning nende kuvamine on hea näide dünaamilisusest – ettevõtte töötajal on neid võimalik sõltumatult hallata.

## <span id="page-19-0"></span>**3.4 Tellimused**

Antud peatükis kirjeldab autor kuidas toimub tellimuse tegemine, arve koostamine ning tellimuste kuvamine ettevõtte töötajale.

#### <span id="page-19-1"></span>**3.4.1 Tellimuse esitamine ja arve loomine**

Tellimuse tegemise eelduseks peab ostukorvis olema vähemalt üks toode. Tellimuse loomine algab *ostukorvi* alamlehel täites vajalikud väljad ning esitades tellimuse. Tellimust on võimalik teha nii külalisena kui ka sisse logitud kasutajana.

Kasutajal on vajalik tellimuse tegemiseks täita täiendavalt tellimuse kättesaamise päev, kättesaamise aeg, tasumisviis ning vajadusel võib kirjutada ka kommentaari. Kasutaja tellimuse esitamise vormi näeb joonisel 4. Juhul kui tellimuse aadress erineb kasutaja registreerimise jooksul sisestatud aadressist on võimalik tellimuse aadressi muuta.

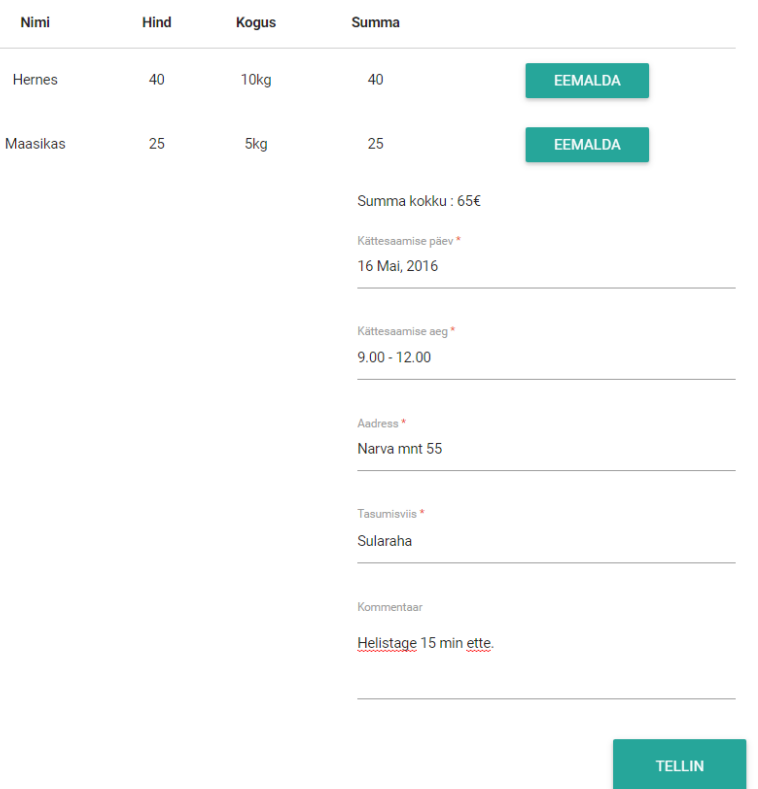

Joonis 4. Kasutaja tellimuse esitamise vorm.

Kasutajale kuvatakase eelnevalt täidetud aadressi väli tema enda aadressiga. Kui kasutajal on tehtud vähemalt üks tellimus, tekib päissesse väli *Tellimused*, kus kasutaja saab enda tellimuste ajalugu vaadata, kaasaarvatud arveid. Külalise käest küsitakse tellimuse

esitamisel kasutaja käest päritavatele andmetele veel lisaks tellimuse aadress, telefoni number, email ja nimi. Edukalt teostatud tellimuse peale pakutakse tellimuse tegijale võimalust vaadata tellimuse arvet. Nii külalisele kui ka registreeritud kasutajale saadetakse eduka tellimuse tegemise peale e-mail koos arvega.

Antud töös ei ole realiseeritud pangalingiga maksmist, kuna antud teenuse pakkujad võtavad pangalingiga tehtud makse eest päris kopsaka vaheltkasu. Hea näide on funktsionaalsuse poolest sobiv Maksekeskus [30], kes võtab iga pangalingiga tehtud makse eest 2.5% + 0.3€, mis teeb iga tehtud tellimuse eest vähemalt 0.5€. Kui enamus tellimuste makseviis on kaardimakse, siis tulevikus on võimalik antud teenust kasutades teha pangalingiga maksemeetod ning eduka maksmise korral tellimuse staatuse muutmine.

#### <span id="page-20-0"></span>**3.4.2 Ettevõtte töötaja poolne tellimuste haldamine**

Ettevõtte töötajal on võimalik lisada uut tellimust samade tingimustega nagu külaline. Selline funktsionaalsus on vajalik juhul kui keegi helistab ning soovib tellimust esitada läbi telefoni.

Kõik tellimused kuvatakse eraldi ettevõtte töötajale *tellimuse* alamlehel. Tellimusi on võimalik filtreerida järgnevatel tingimustel: tänased, homsed, tulevased, kustutatud, tehtud. Ilma konkreetse filtreeringuta kuvatakse kõik tellimused.

Tellimust on võimalik kustutada, mis reaalselt ei kustuta tellimust andmebaasist vaid muudab tellimuse staatuse *kustutatuks*. Selline lähenemine võimaldab ka kustutatud tellimusi vaadata ning juhul kui asutuse töötaja märkab, et tellimus sai kustutatud eksituse tõttu siis on võimalik tellimuse staatus muuta tagasi *esitatuks*. Kui tellimus on tehtud, muudetakse tellimuse staatus *tehtuks*. Ettevõtte töötajal on õigus muuta tellimuse aadressi. Juhul kui aadress on vigane või Google Maps Geocoding API [31] ei suuda asukoha kohta korrektseid kordinaate anda, kuvatakse veateade.

Tellimuse arvet on võimalik ettevõtte töötajal vaadata. Aadressi saab avada Google Maps rakenduses. Androidis saab tellimuse aadressile navigeerida kasutades Geo URI skeemi [32]. IOS platvormil avab Google Mapsi *comgooglemaps* internetiaadress [33]. Muudel juhtudel (kaasaarvatud veebibrauseris) avatakse ning kuvatakse aadress Google Maps veebilehel. Joonisel 5 on toodud näide ettevõtte töötaja homsete tellimuste vaatest.

|      |            |               |                        | <b>TÄNASED</b>       | <b>HOMSED</b>                   | <b>TULEVASED</b> |                   | <b>KUSTUTATUD</b> |                 | <b>TEHTUD</b> |                |                   |
|------|------------|---------------|------------------------|----------------------|---------------------------------|------------------|-------------------|-------------------|-----------------|---------------|----------------|-------------------|
| Olek | Arve<br>nr | <b>Summa</b>  | arve kuupäev           | tellimuse<br>kuupäev | <b>Kommentaar</b>               | <b>Aadress</b>   | <b>Number</b>     | Nimi              | Ajavahemik      | <b>Arve</b>   | <b>Sõidame</b> | <b>Kustutatud</b> |
| □    | 194        | 40<br>(sula)  | 2016-05-15<br>17:15:35 | 2016-05-16           | Aias on koer.                   | Vene 4           | 58185782          | Andre<br>Grig     | $9.00 - 12.00$  | <b>VAATA</b>  | <b>SÕIDAME</b> | □                 |
| □    | 195        | 25<br>(kaart) | 2016-05-15<br>17:18:58 | 2016-05-16           | Korter number 22.               | Mängu<br>5       | 58092967          | Grig<br>Andre     | $12.00 - 17.00$ | <b>VAATA</b>  | <b>SÕIDAME</b> | □                 |
| □    | 196        | 25<br>(sula)  | 2016-05-15<br>17:20:14 | 2016-05-16           | Palun helistada 30 min<br>ette. |                  | Raja 4d 581155448 | Mr.<br>Gernes     | $17.00 - 20.00$ | <b>VAATA</b>  | <b>SÕIDAME</b> | □                 |
| ⊏    | 197        | 15<br>(sula)  | 2016-05-15<br>17:21:37 | 2016-05-16           | Loodan et herned on<br>värsked! | Aarde 6          | 55595454          | Jaakub            | $20.00 - 23.00$ | <b>VAATA</b>  | <b>SÕIDAME</b> | □                 |

Joonis 5. Tellimuste kuvamine ettevõtte töötajale.

## <span id="page-22-0"></span>**4 Tellimuste kuvamine kasutades Google Mapsi**

Ettevõtte töötaja jaoks on oluline saada tellimustest ülevaade ning tellimuste täitmise lihtsustamise jaoks on autor loonud lahenduse kasutades erinevaid Google Maps APIsid.

Tellimuste visualiseerimiseks kasutab autor Google Maps Javascript APIt [34]. Antud APIga luuakse veebirakendusse Google Maps kaart, mis on eelnevalt konfigureeritud avama kaardi nii, et kaardi alas kuvatakse Tallinna linn. Iga tellimuse aadressiga pöördutakse Google Maps Geocoding API [31] poole andes kaasa täpse tulemuse saamise eesmärgil riigi nime Estonia ning linna nime Tallinn. Antud API päringu peale tagastatakse geograafilised koordinaadid ehk maapealse punkti nurkkoordinaadid [35]. Iga tagastatud geograafiliste koordinaatide peale luuakse Google Maps Marker [16], mis kuvab tellimuse aadressi Google Maps kaardil ning lisatakse see antud veebirakenduse Google Maps kaardile. Antud töös kasutatakse nelja erinevat Google Maps Markerit, et eristada tellimuse kättesaamise ajavahemikku. Klõpsates Google Maps Markeril kuvatakse tellimuse aadress ning arve number. Joonisel 6 on kujutatud logistiline lahendus, mis kuvab töötajale tellimused Google Maps kaardil.

Tellimuste filtreerimise ajal uuendatakse Google Mapsil kuvatavaid andmeid. Google Maps Geocoding API poole korduvalt pöördudes võivad tekkida erinevad veateated,

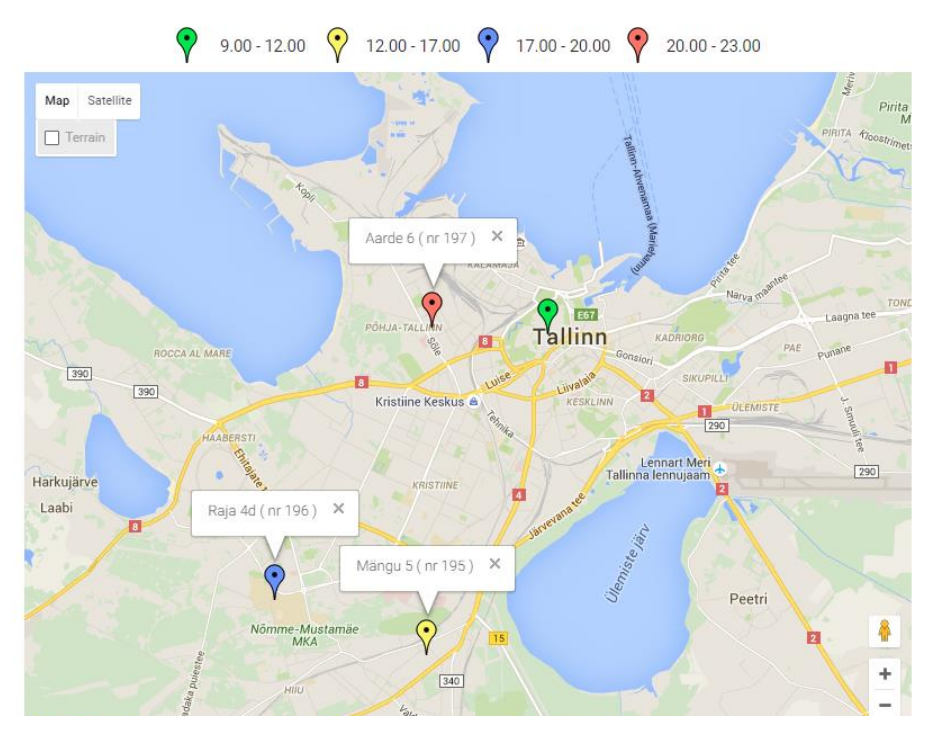

Joonis 6. Tellimuste visualiseerimine kasutades Google Mapsi.

kõige enam esinev on neist *OVER\_QUERY\_LIMIT*, mis on Google poolt sätestatud päringute tegemise limiit üle lühikese ajahetke. Sellisel juhul tagastab Google aadressi geograafiliste kordinaatide asemel veateate. Probleemi lahenduseks on autor loonud funktsionaalsuse, mis veateate korral suurendab päringu käivitamise aega ning pärib veateate saanud aadressi uuesti. Eduka päringu vastuse korral algväärtustatakse päringu käivitamise aeg.

Google Maps Javascript API standartse teenuse kasutamine on tasuta, kuni 25000 kaardi laadimiseni 90 päeva jooksul ning samuti ka Google Maps Geocoding API kuni 2500 päringuni päevas [36]. Antud päringute piirangust piisab ettevõte tellimuste laialiveo teostamiseks. Kui piirang ületatakse, on võimalik päringute limiiti suurendada ostes juurde 1000 päringut 0.50\$ eest.

# <span id="page-24-0"></span>**5 Turvalisus**

Antud veebirakenduse loomise juures on võetud turvalisuse hindamiseks kasutusse Application Security Verification Standard 3.0 (edaspidi ASVS), mille on loonud Open Web Application Security Project [37]. Antud projekti eesmärk on aidata kaasa turvalise tarkvara loomise protsessis. ASVS jaotab turvalisuse tasemed kolmeks, sõltuvalt milliseid andmeid tarkvara käitleb. Suurem ASVS tase tähendab suuremat turvalisuse taset. Antud veebirakenduse loomise käigus on kasutatud ASVS taset 1, mis on mõeldud kasutamiseks kõigil tarkvaradel.

Kokku on ASVS tasemel 1 välja toodud 86 erinevat nõuet. Kõiki nõudeid antud veebirakenduse juures ei saanud täita, näiteks kui antud nõude eeldus või funktsionaalsus puudub. Enne veebirakenduse programmerimise algust uuris autor ASVS tase 1 kriteeriumeid ning arendustöö käigus täiendas veebirakendust antud nõuetega. Tähtsamad ASVS taseme 1 nõuded, mida autor on täitnud:

- Kasutaja sisestatud andmeid valideeritakse serveripoolses koodibaasis
- Enne andmebaasi andmete kirjutamist valmistatakse ette SQL laused kasutades PHP funktsiooni *pq\_query\_params*, mis välistab andmebaasirünnakut läbi SQLi [38]
- Veebirakenduses kasutatud komponendid on kõik kasutusel ning vajalikud.
- Kasutaja tuvastamine toimub serveri koodibaasis
- Räsiväärtuse loomisel kasutatakse sobivat krüpteerimisalgoritmi (md5)
- Veebirakendus kasutab kasutaja tuvastamisel turvalist autentimise viisi
- Administratiivsed leheküljed ei ole ilma vastavate õigusteta kättesaadavad
- Välja logides kasutaja sessiooni andmed tühjendatakse
- URLi parameetritega ei edastata olulisi andmeid

Lisaks on täitnud autor ASVS taseme 2 nõuded:

- Rakendus pärib minimaalselt vaja minevaid kasutaja andmeid
- Rakenduse koodibaasi failid on struktureeritud kujul
- Äriloogikat ja API võtmeid (Facebook App ID, Google Maps unikaalne võti) ei avaldata kliendipoolses koodibaasis
- Veebirakenduses on andme-, kontrolleri- ja kuvamise kihid eraldatud.

Veebirakenduse loomisel on arvestatud turvalisusega, kuna käideldakse kasutajate isikuandmeid, mis ei tohi olla kolmandatele osapooltele kättesaadavad. Facebooki ja Google'i kaudu kasutaja registreerimine- ja sisselogimine toimub kasutaja poolses koodibaasis ning autentimine serveripoolses koodibaasis vastavalt ette nähtud nõuetele.

# <span id="page-26-0"></span>**6 Kokkuvõte**

Käesoleva bakalaurusetöö eesmärgiks oli luua ettevõttele veebirakendus, mis teostab toodete otsemüüki kasutajale ning lihtsustab ettevõtte töötaja jaoks tellimuste haldamist, toodete lisamist ning loob logistilise lahenduse tellimuste täitmise lihtsustamiseks.

Töö käigus analüüsiti sarnaseid rakendusi ning põhjendati ettevõtte personaalse veebirakenduse vajalikkust. Töös kirjeldati ettevõtte nõudmisi antud rakenduse jaoks. Lisaks kirjeldati rakenduse loomisel kasutatud tehnoloogiaid, raamistikke ja teeke.

Autori poolt seatud eesmärk luua ettevõttele isiklik veebirakendus sai teostatud. Töös toodi välja ka olulisemad funktsionaalsused ning kirjeldati loodud logistilist lahendust ning veebirakenduse turvalisust.

Antud bakalaurusetöös keskendus autor funktsionaalsuse arendamisele, mitte disainimisele. Ettevõttel on plaanis veebirakenduse disaini jaoks palgata spetsialist.

# <span id="page-27-0"></span>**Kasutatud kirjandus**

- [1] AJAX Vikipeedia Vaba entsüklopeedia [WWW]<https://et.wikipedia.org/wiki/Ajax> (24.04.2016)
- [2] API Vikipeedia Vaba entsüklopeedia [WWW] <https://et.wikipedia.org/wiki/Rakendusliides> (24.04.2016)
- [3] CSS Vikiõpikud [WWW]<https://et.wikibooks.org/wiki/CSS> (24.04.2016)
- [4] HTML L. Liikane, M. Kesa. Arvutisõnastik [WWW] <http://www.keeleveeb.ee/dict/speciality/computer/dict.cgi?word=HTML&lang=en> (24.04.2016)
- [5] JAVASCRIPT Vikipeedia Vaba entsüklopeedia [WWW] <https://et.wikipedia.org/wiki/JavaScript> (24.04.2016)
- [6] PHP Vikipeedia Vaba entsüklopeedia [WWW]<https://et.wikipedia.org/wiki/PHP> (24.04.2016)
- [7] PostgreSQL PostgreSQL dokumentatsioon [WWW]<http://www.postgresql.org/about/> (24.04.2016)
- [8] URL Vikipeedia Vaba entsüklopeedia [WWW] <https://et.wikipedia.org/wiki/Internetiaadress> (09.05.2016)
- [9] Facebook Groups Facebook Help Center [WWW] <https://www.facebook.com/help/162866443847527> (26.04.2016)
- [10] Vitamiinikuller [WWW]<http://vitamiinikuller.ee/ettevottest> (26.04.2016)
- [11] Pangalingiga maksmine Maksekeskus [WWW] [https://maksekeskus.ee](https://maksekeskus.ee/) (26.04.2016)
- [12] SIBIS [WWW]<http://sibis.ee/talumees> (28.04.2016)
- [13] Tagurpidi Lavka [WWW]<http://tagurpidilavka.ee/artiklid/17-tutvustus> (3.05.2016)
- [14] Tellimine SIBIS [WWW]<http://sibis.ee/kuidas-tellida/> (28.04.2016)
- [15] Veebirakendus Riigi Infosüsteemi Amet [WWW] <https://www.ria.ee/public/ISKE/Veebirakendused.pdf> (29.04.2016)
- [16] Google Maps Marker [WWW] <https://developers.google.com/maps/documentation/javascript/markers> (15.04.2016)
- [17] TIOBE [WWW] [http://www.tiobe.com/tiobe\\_index?page=PHP](http://www.tiobe.com/tiobe_index?page=PHP) (28.04.2016)
- [18] PostgreSQL [WWW]<https://en.wikipedia.org/wiki/PostgreSQL> (28.04.2016)
- [19] Nõudlus PostgreSQL [WWW] [http://www.realwire.com/releases/PostgreSQL-Powers-](http://www.realwire.com/releases/PostgreSQL-Powers-All-New-Apps-for-77-of-the-Databases-Users)[All-New-Apps-for-77-of-the-Databases-Users](http://www.realwire.com/releases/PostgreSQL-Powers-All-New-Apps-for-77-of-the-Databases-Users) (28.04.2016)
- [20] Populaarsus PostgreSQL [WWW[\] http://db-engines.com/en/system/PostgreSQL](http://db-engines.com/en/system/PostgreSQL) (28.04.2016)
- [21] JQuery [WWW] [https://jquery.com](https://jquery.com/) (28.04.2016)
- [22] Popluaarsus Jquery [WWW]<http://w3techs.com/technologies/details/js-jquery/all/all> (28.04.2016)
- [23] JQuery File Upload Plugin [WWW]<https://github.com/blueimp/jQuery-File-Upload> (30.04.2016)
- [24] Materialize [WWW]<http://materializecss.com/about.html> (30.04.2016)
- [25] Pickadate [WWW]<http://amsul.ca/pickadate.js/> (30.04.2016)
- [26] Moment [WWW] [http://momentjs.com](http://momentjs.com/) (30.04.2016)
- [27] Popuaarsus Google Chrome [http://www.w3schools.com/browsers/browsers\\_stats.asp](http://www.w3schools.com/browsers/browsers_stats.asp) (30.04.2016)
- [28] MD5 hash [WWW] [http://www.w3schools.com/php/func\\_string\\_md5.asp](http://www.w3schools.com/php/func_string_md5.asp) (30.04.2016)
- [29] Google Auth API <https://developers.google.com/identity/protocols/OAuth2UserAgent#tokeninfo-validation> (30.04.2016)
- [30] Hinnad Maksekeskus [WWW]<https://maksekeskus.ee/hinnad> (01.05.2016)
- [31] Google Maps Geocoding API [WWW] <https://developers.google.com/maps/documentation/geocoding/intro#Geocoding> (01.05.2016)
- [32] Geo URI Skeem Vikipeedia Vaba entsüklopeedia [WWW] [https://en.wikipedia.org/wiki/Geo\\_URI\\_scheme](https://en.wikipedia.org/wiki/Geo_URI_scheme) (01.05.2016)
- [33] IOS Google Maps URL [WWW] [https://developers.google.com/maps/documentation/ios](https://developers.google.com/maps/documentation/ios-sdk/urlscheme#overview)[sdk/urlscheme#overview](https://developers.google.com/maps/documentation/ios-sdk/urlscheme#overview) (01.05.2016)
- [34] Google Maps Javascript API [WWW] <https://developers.google.com/maps/documentation/javascript> (05.05.2016)
- [35] Geograafilised koordinaadid Vikipeedia Vaba entsüklopeedia [WWW] [https://et.wikipedia.org/wiki/Geograafilised\\_koordinaadid](https://et.wikipedia.org/wiki/Geograafilised_koordinaadid) (05.05.2016)
- [36] Limiidid Google Maps Javascript API [WWW] <https://developers.google.com/maps/pricing-and-plans> (15.05.2016)
- [37] ASVS Open Web Application Security Project [WWW] [https://www.owasp.org/images/6/67/OWASPApplicationSecurityVerificationStandard3.0.](https://www.owasp.org/images/6/67/OWASPApplicationSecurityVerificationStandard3.0.pdf) [pdf](https://www.owasp.org/images/6/67/OWASPApplicationSecurityVerificationStandard3.0.pdf) (12.05.2016)
- [38] SQL Injection Vikipeedia Vaba entsüklopeedia [WWW] [https://en.wikipedia.org/wiki/SQL\\_injection](https://en.wikipedia.org/wiki/SQL_injection) (13.05.2016)